**PHAWORKS 5 INSTALLATION NOTES**

# <span id="page-1-0"></span>**TABLE OF CONTENTS**

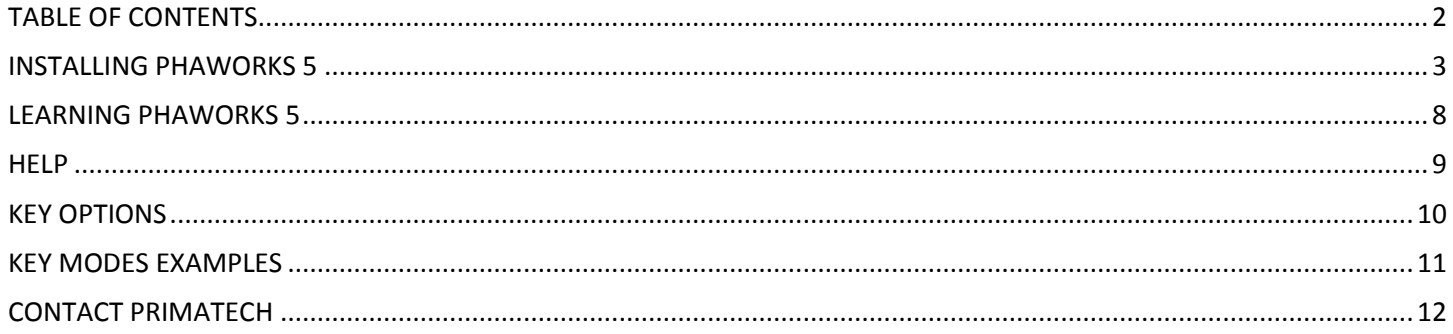

### <span id="page-2-0"></span>INSTALLING PHAWORKS 5

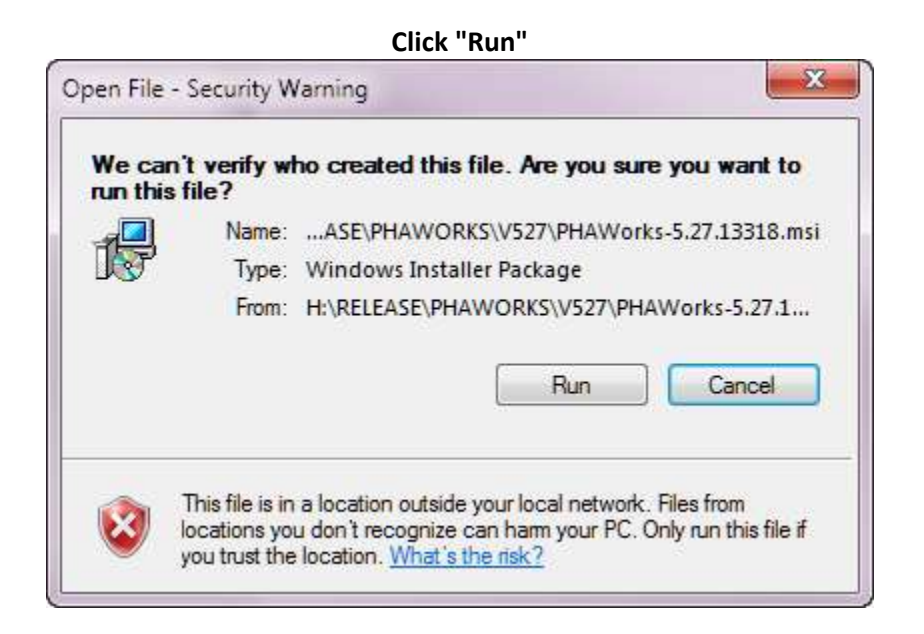

#### **Click 'Next"**

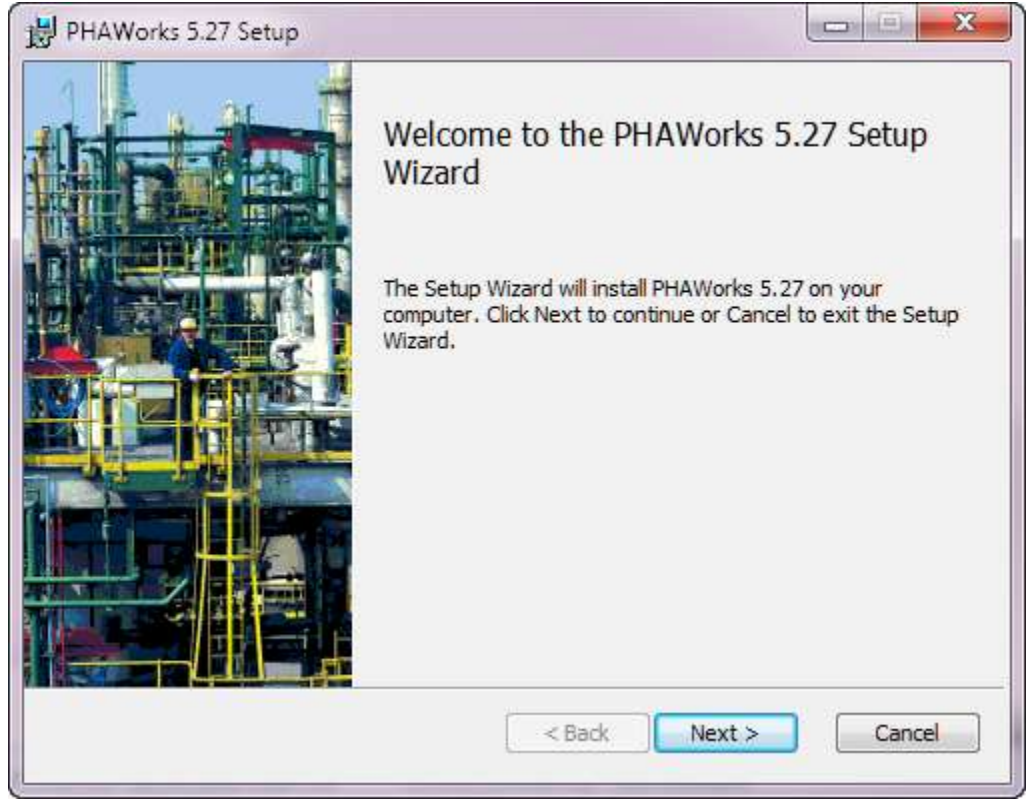

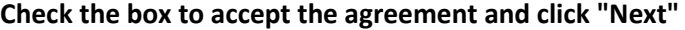

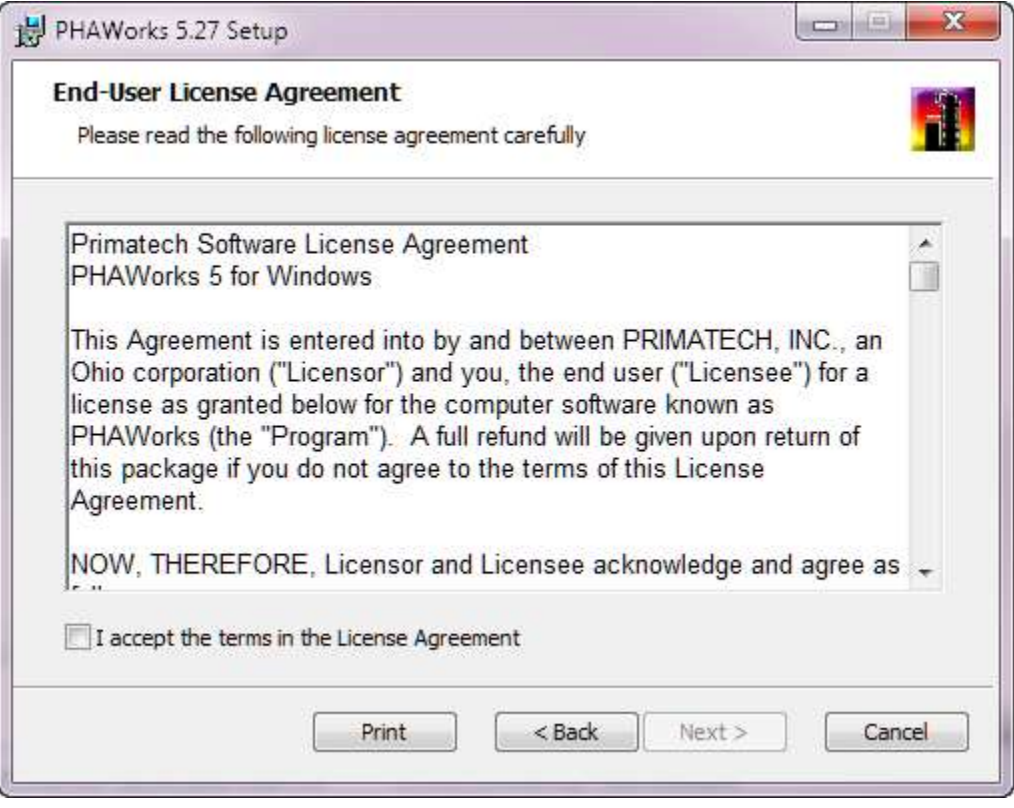

### **Select "Version 2: Internet or Green Dongle" and click "Next"**

**Version 1: Legacy (32-bit only) or Blue Dongle (32-bit/64-bit) - this is for older installations**

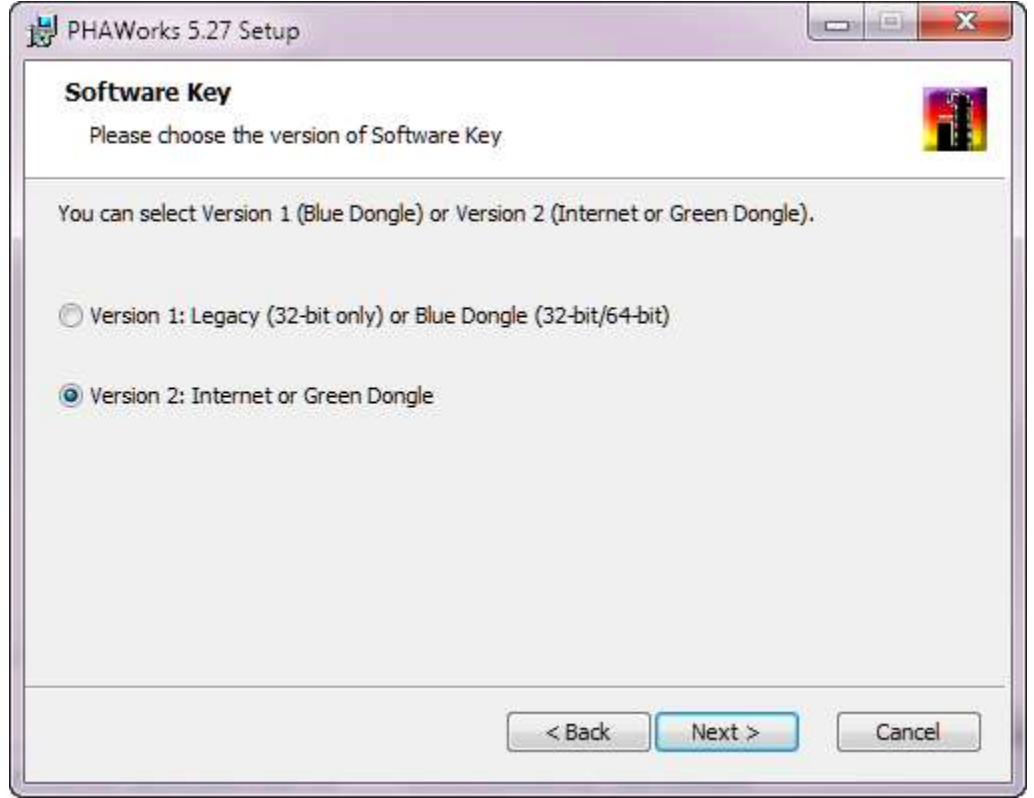

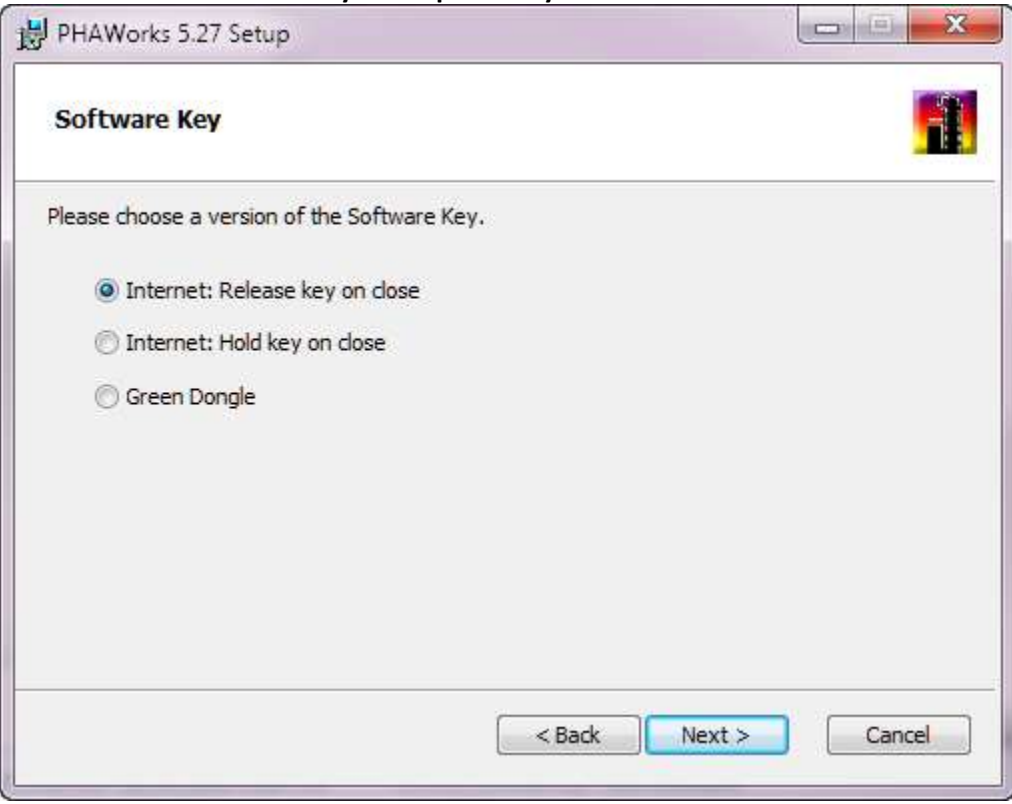

### **Select your required key and click "Next"**

#### **Enter your licensee name and serial number (provided in the body of the email) and click "Next"**

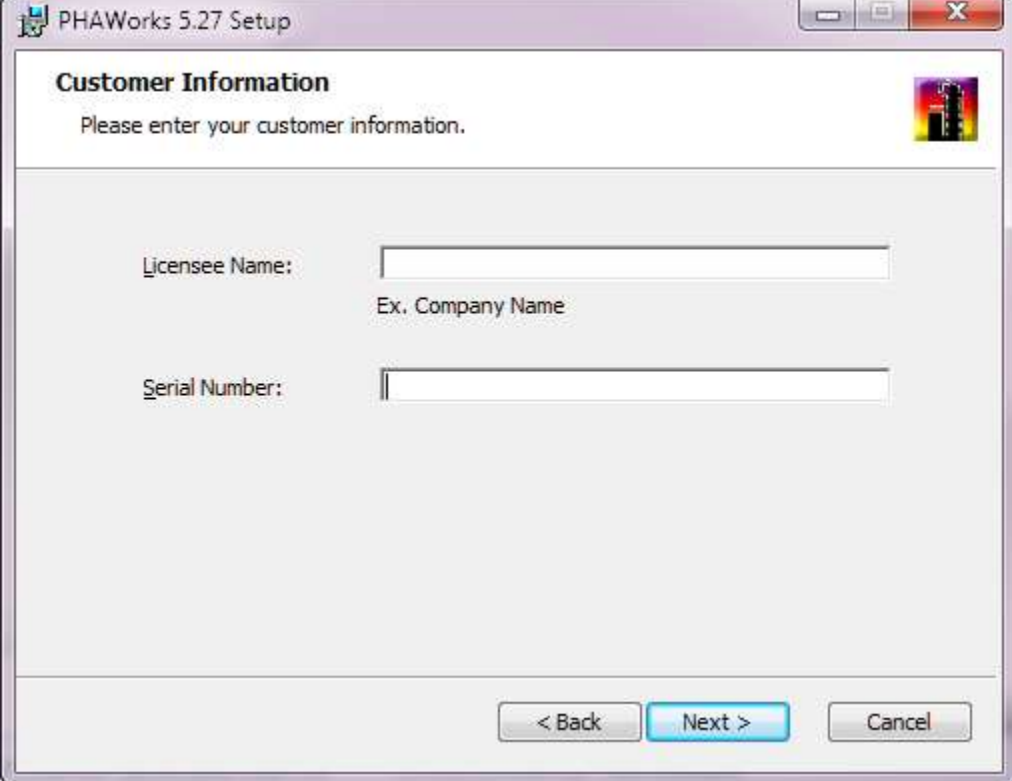

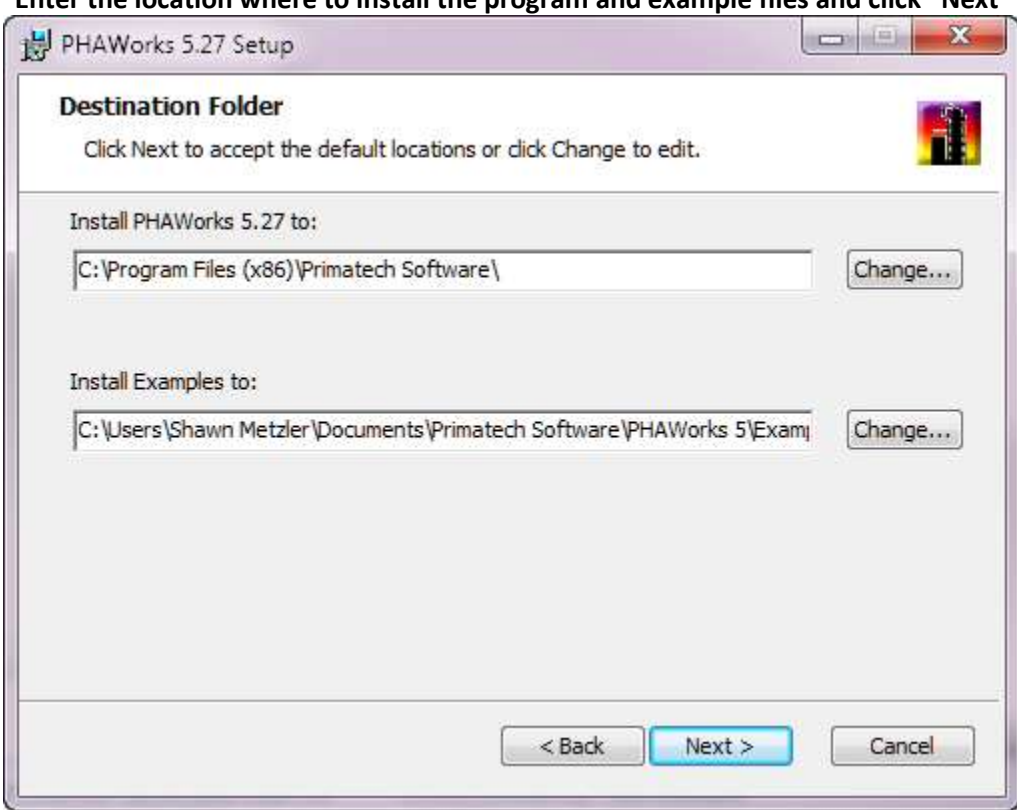

**Enter the location where to install the program and example files and click "Next"**

**Select if you wish to have a shortcut created and click "Install"**

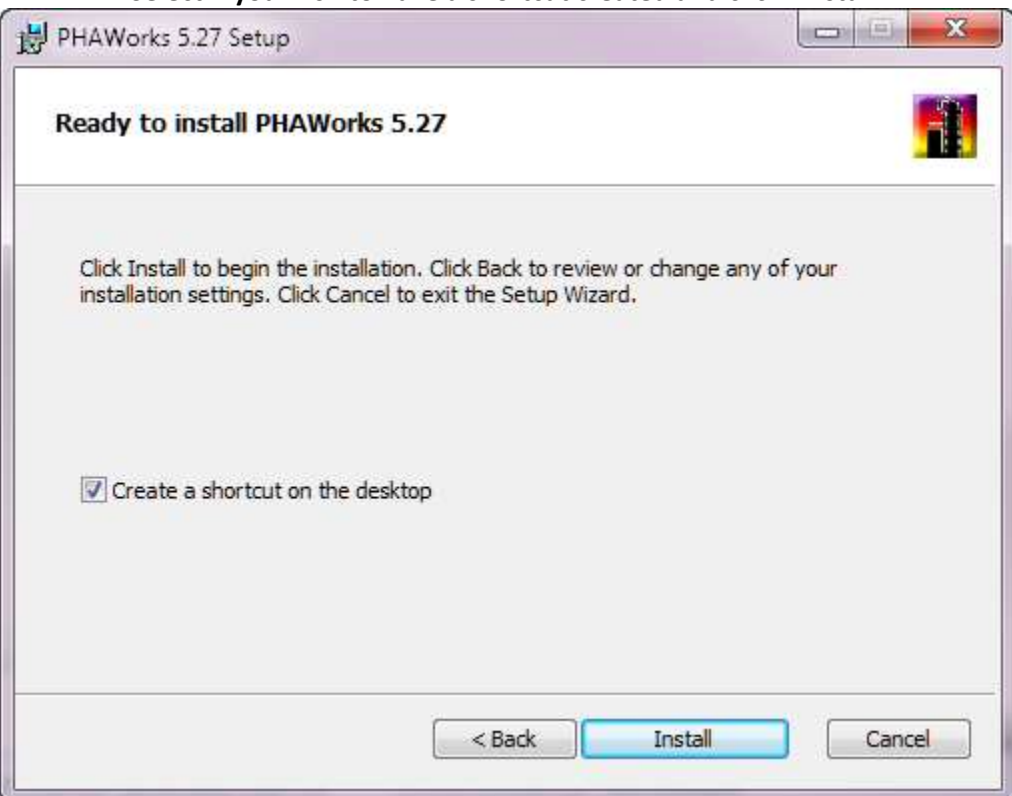

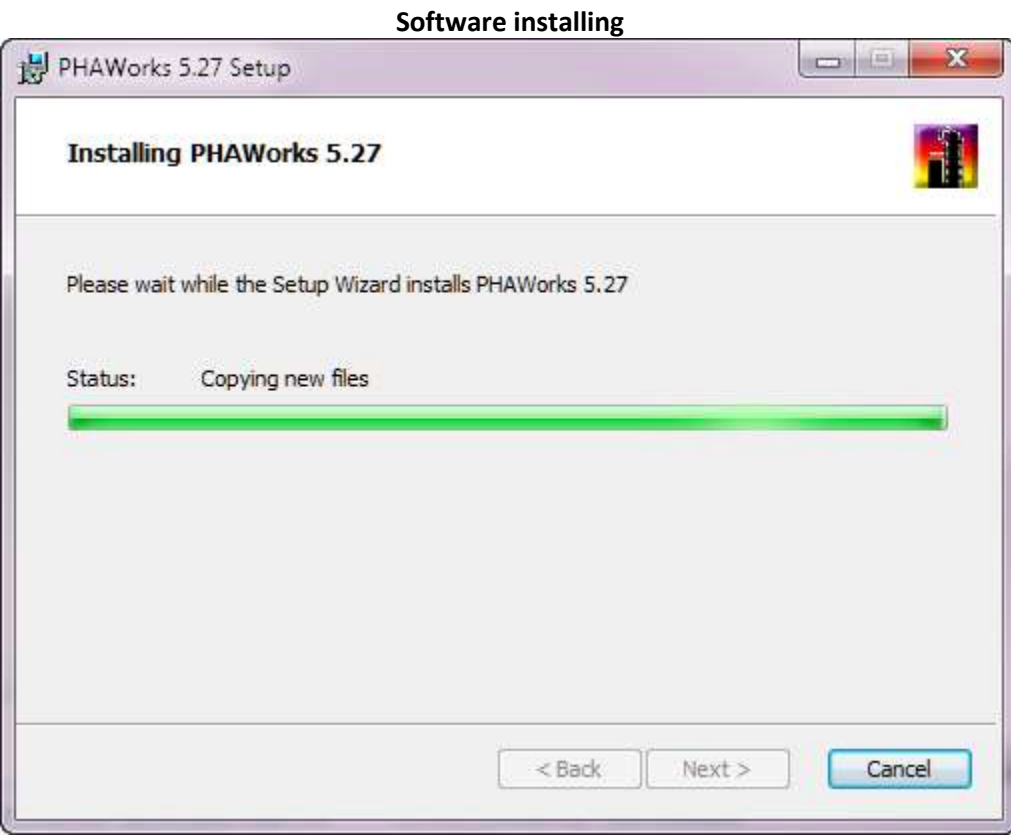

**Keep option checked to launch the software and click "Finish"**

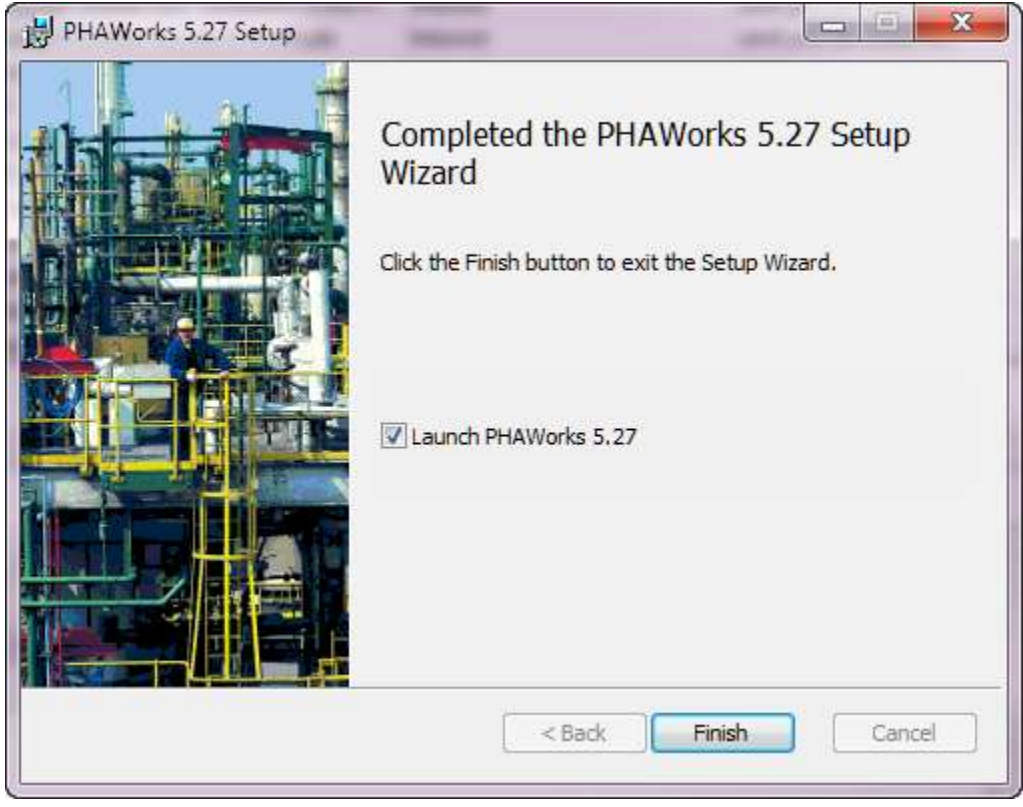

# <span id="page-7-0"></span>LEARNING PHAWORKS 5

When you install PHAWorks 5, there is a link created to the user guide.

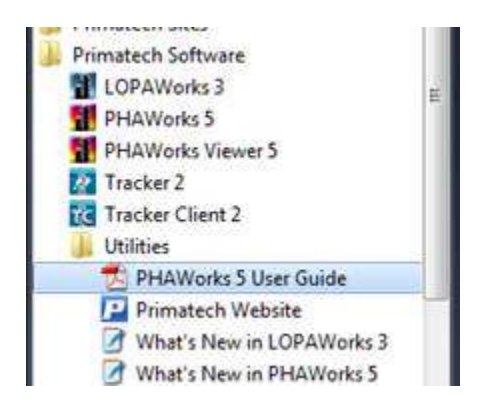

The first five chapters is a tutorial. The remaining chapters can be used as a reference.

If there is no link, the PDF file (USRGUIDE.PDF) is usually located in "C:\Program Files (x86)\Primatech Software\PHAWorks 5". This may vary based on how you installed the software and operating system.

You are free to print the manual as we do not have any hard copies of the manual.

### <span id="page-8-0"></span>**HELP**

Under Windows Vista, Windows 7 and Windows 8 the Help capability no longer functions since Microsoft no longer includes the Windows Help program (WinHlp32.exe). To enable the Help[, click here](http://www.support.microsoft.com/kb/917607/en-us) to view Microsoft's knowledge based article. The article provides an option to download the "WinHlp32.exe" file from the Microsoft Download Center. After you apply the patch, you may see the following error "There was a problem running the macro. (1037)". On the same knowledge based article under "More information for advanced users" Microsoft provides a fix for this issue.

Please note that as of September 20, 2013, the Windows genuine certification file that you may need to run does not operate correctly. You may want to use Internet Explorer to download the patch.

# <span id="page-9-0"></span>KEY OPTIONS

#### Notes:

- There is no limit to the number of computers you can install the software. The key is a concurrent user license  $\bullet$ and users would share the key.
- Primatech uses a cloud service to host the activation server.
- The software runs under XP, Windows 7 (32 bit / 64 bit) and Windows 8 (32 bit / 64 bit).
- If contractors are going to be using the software, please contact me for different serial numbers. We can provide time limited copies to use under your license. When the contractor no longer requires the software, the key will expire.

During the installation you will be prompted about a software key.

- Version 1: Legacy (32-bit only) or Blue Dongle (32-bit/64-bit) **this is for older installations**
- Version 2: Internet or Green Dongle **(Select this option)**

You will then be prompted to select one of the following copy protection modes:

- Internet: Release key on close
- Internet: Hold key on close
- Green Dongle

#### *Internet Connection Required?*

- With the Green Dongle, no Internet connection is required.
- With the Internet option, an Internet connection is required for first run. For "Release key on close", an Internet connection is always required. For "Hold key on close", an Internet connection is only required for renewing the key or switching to "Release key on close". No Green dongle is required.

**Green Dongle** - Green Dongles may be used to run the software without an active connection to the Internet. The Green Dongle must be plugged into the computer during use of Primatech software.

**Internet** - The Internet based copy protection system communicates with the Primatech server to obtain a key. The key grants permission allowing use of the software. Each key has a set amount of concurrent users assigned to it. In order to allow for key sharing this mode operates in one of two methods:

- Release key on close This method obtains a key on start of the software and returns the key when the software is closed. Once you close the program, the key is returned to the Primatech server and becomes available for others to use.
- Hold key on close This method holds (does not return) the key when the software is closed. In using this method, the key will not be returned to the Primatech server and thus will not be available to other users. This method does not require an Internet connection for each use of the software. Instead, this mode will attempt to provide a new 30 day key every time an Internet connection exists. This mode is ideal for people who travel or who may not have consistent Internet.

The selection of "Release key on close" and "Hold key on close" can be changed at any time when running the software (click on Utilities / Software Key).

### <span id="page-10-0"></span>KEY MODES EXAMPLES

Here is an example of how you might use the software.

For this example, assume you have a two user concurrent license.

You install the software on four computers (there is no limit).

The selection of "Release key on close" and "Hold key on close" during the installation can be changed at any time when running the software (click on Utilities / Software Key).

On computer "1", you selected "Release key on close" during the installation. You run the software and a key is transferred to your computer. You shut down the software and the key is transferred back to the server.

You then run the software again and a key is transferred to your computer. You got to Utilities / Software Key and select "Hold key on close". You then shut down the software, but this time the key IS NOT transferred back to the server. You can now disconnect from the internet and run the software for up to 30 days without any internet connection.

Assume during the 30 days you do not have an internet connection for 20 days. You have 10 days left. You then get an internet connection, run the software, and now you receive a new lease (this is automatic) for another 30 days. Each time the key is validated, you receive a new 30 day lease.

With "Hold key on close", you can keep the key in this mode as long as you like. There is nothing in the software that informs you for example: you had the key in this mode too long and you need to change it. The changing of key types from "Release key on close" and "Hold key on close" and vice versa is manual.

Other users will have the same options. Each user can select how they want to use the software. With this example allowing two concurrent users, up to two people can be running the software. If a third person tries to run the software, they will get a message noting users exceeded and a link allowing them to see who is using the software.

# <span id="page-11-0"></span>CONTACT PRIMATECH

Primatech Inc. 50 Northwoods Blvd. Columbus, Ohio 43235 USA Phone: 1-614-841-9800 Fax: 1-614-841-9805

Emails:

- $\bullet$ Consulting Services - [consulting@primatech.com](mailto:consulting@primatech.com)
- Employment Opportunities- [employment@primatech.com](mailto:employment@primatech.com)  $\bullet$
- Feedback [feedback@primatech.com](mailto:feedback@primatech.com)  $\bullet$
- Information [info@primatech.com](mailto:info@primatech.com)  $\bullet$
- Software Activation [activate@primatech.com](mailto:activate@primatech.com)  $\bullet$
- Software Inquiries/Sales [software@primatech.com](mailto:software@primatech.com)  $\bullet$
- Software Support [support@primatech.com](mailto:support@primatech.com)  $\bullet$
- Spanish Inquiries [spanish@primatech.com](mailto:spanish@primatech.com)  $\bullet$
- Technical Papers [papers@primatech.com](mailto:papers@primatech.com)  $\bullet$
- Technical Materials [technical.materials@primatech.com](mailto:technical.materials@primatech.com)  $\bullet$
- Training Courses [training@primatech.com](mailto:training@primatech.com)  $\bullet$
- Webinars [webinars@primatech.com](mailto:webinars@primatech.com)  $\bullet$